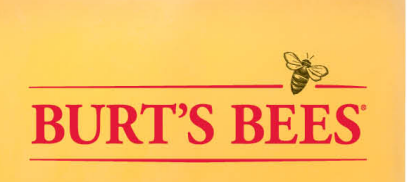

# bee2bee.com - THE FASTEST WAY TO GET YOUR ORDER -

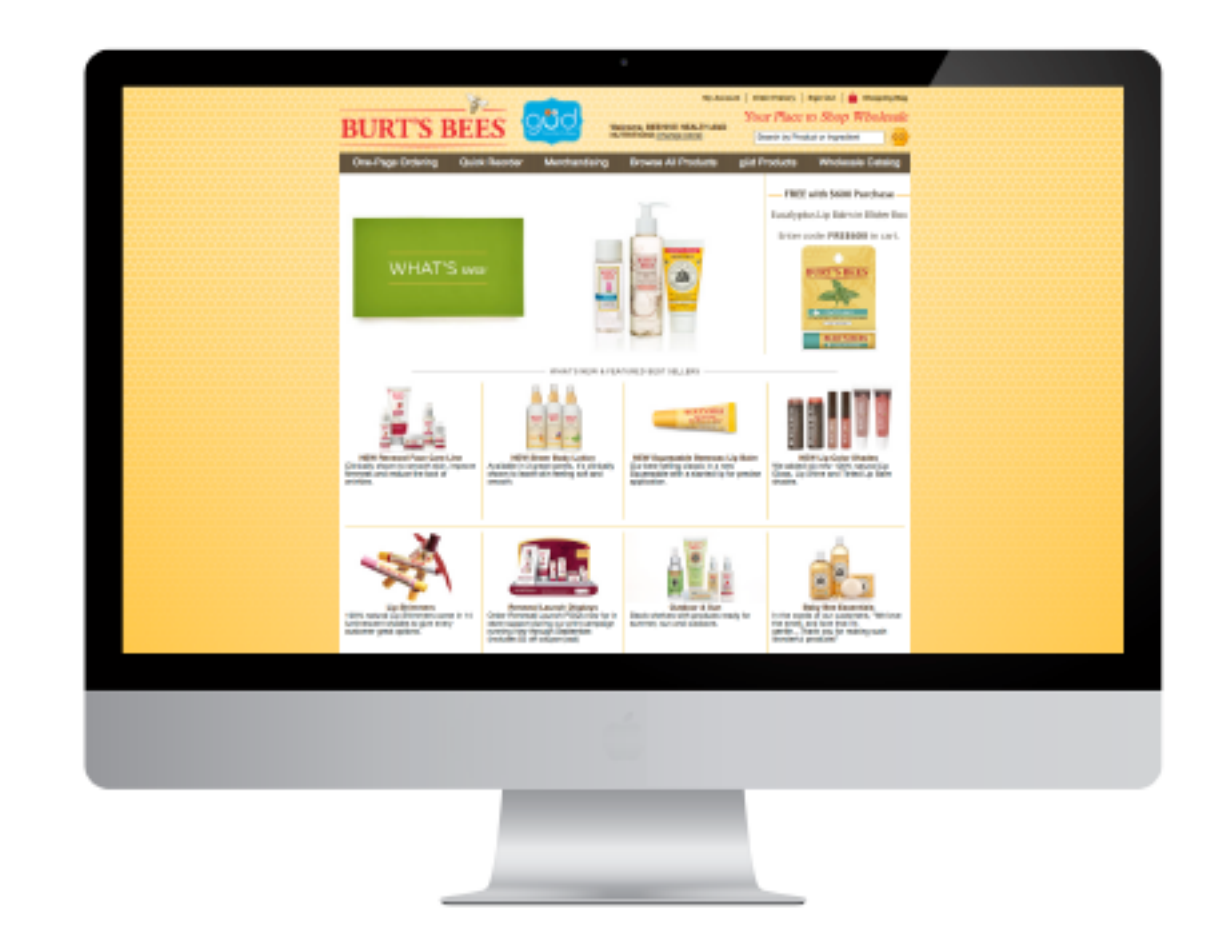

#### REQUEST A PASSWORD - Step 1

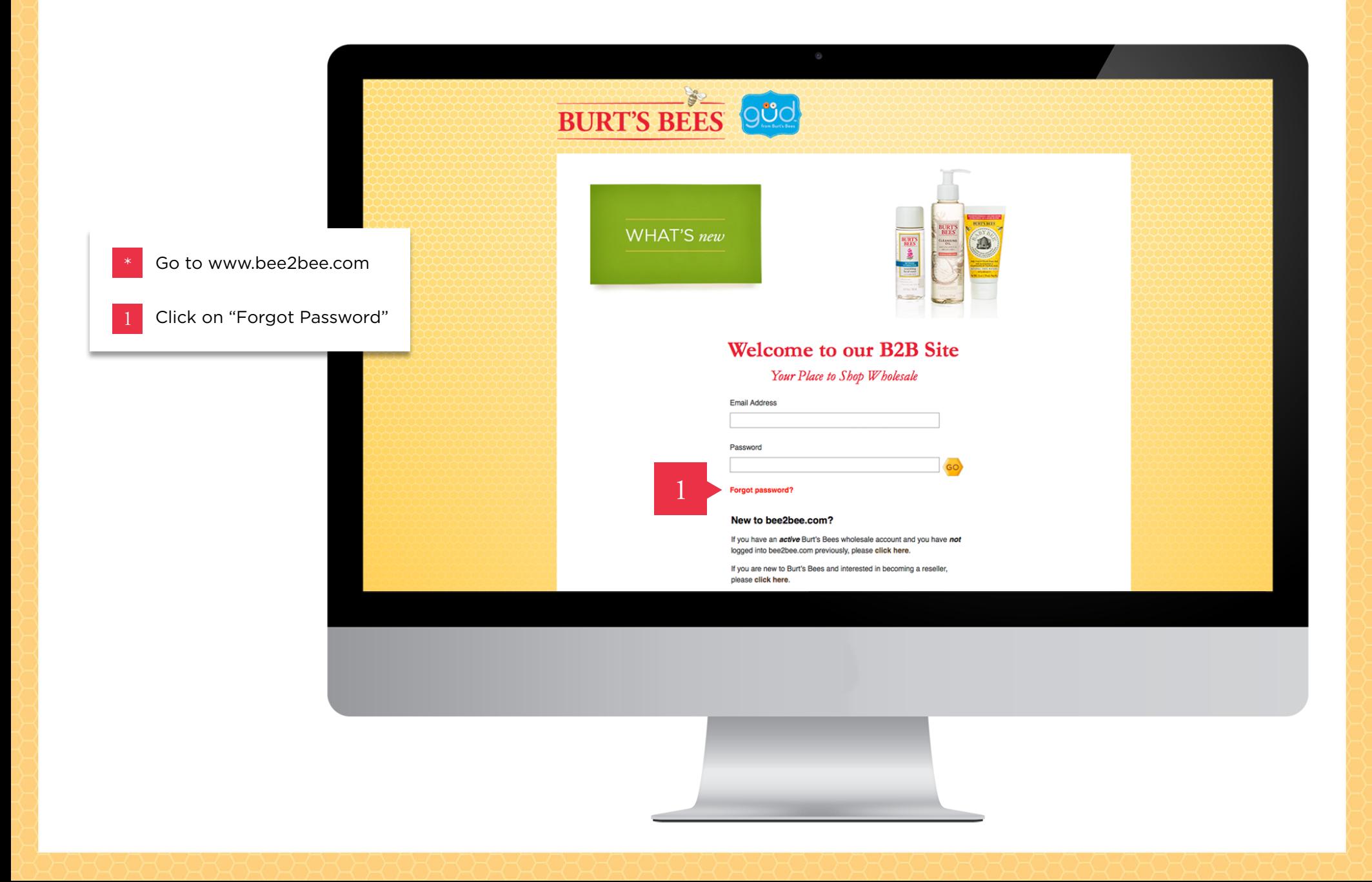

## REQUEST A PASSWORD – Step 2

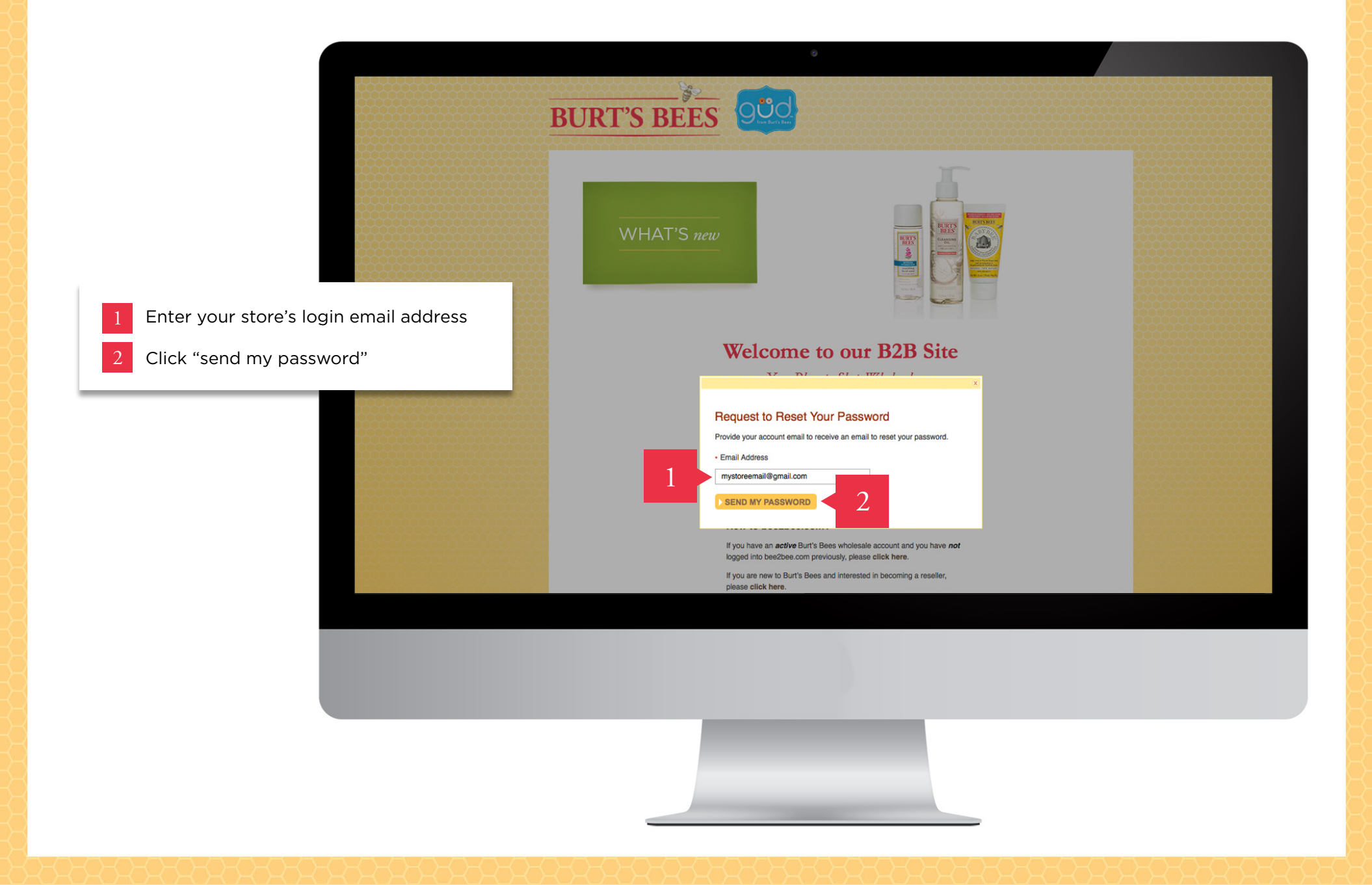

## REQUEST A PASSWORD – Step 3

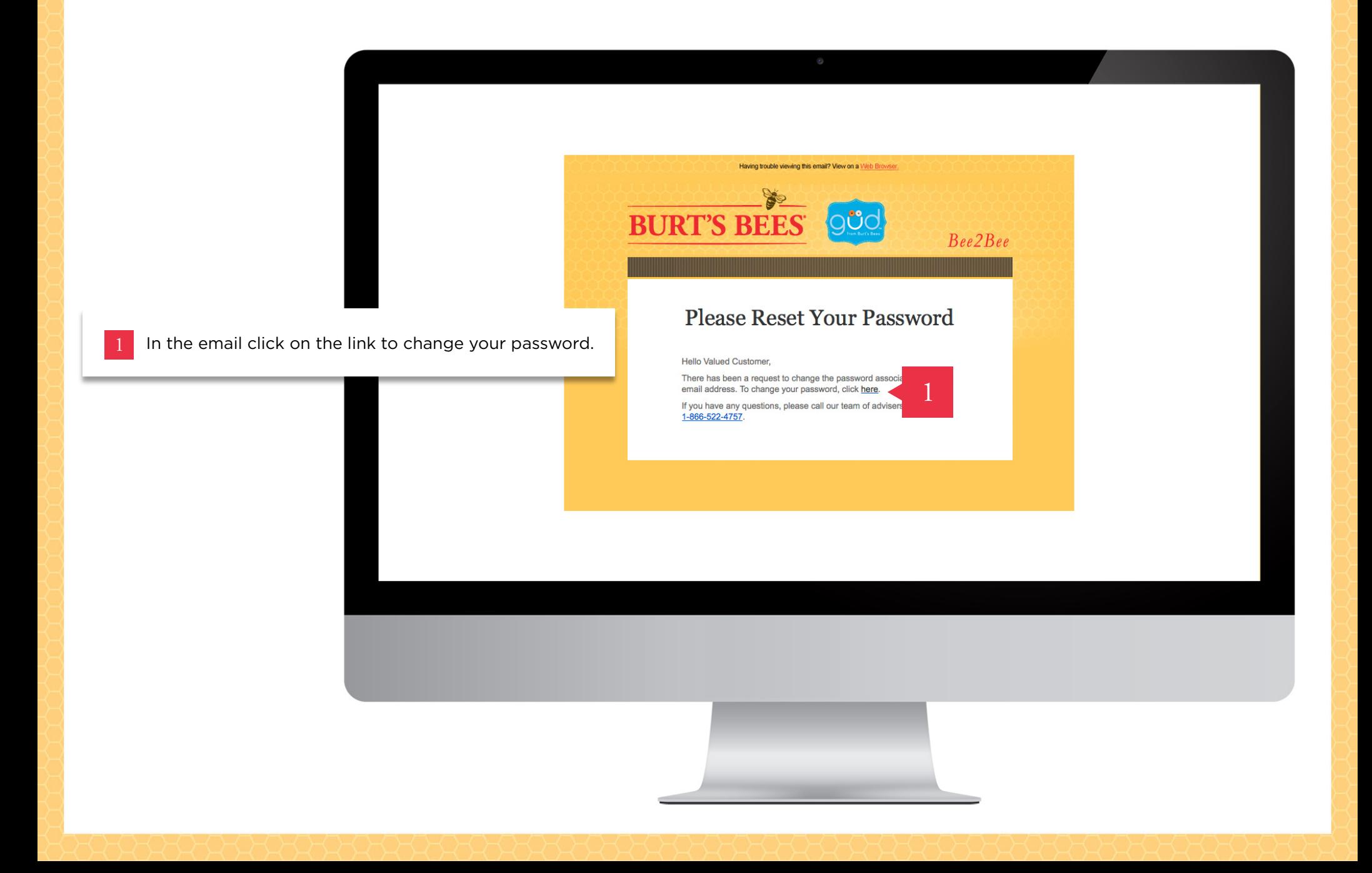

## RESET YOUR PASSWORD – Step 1

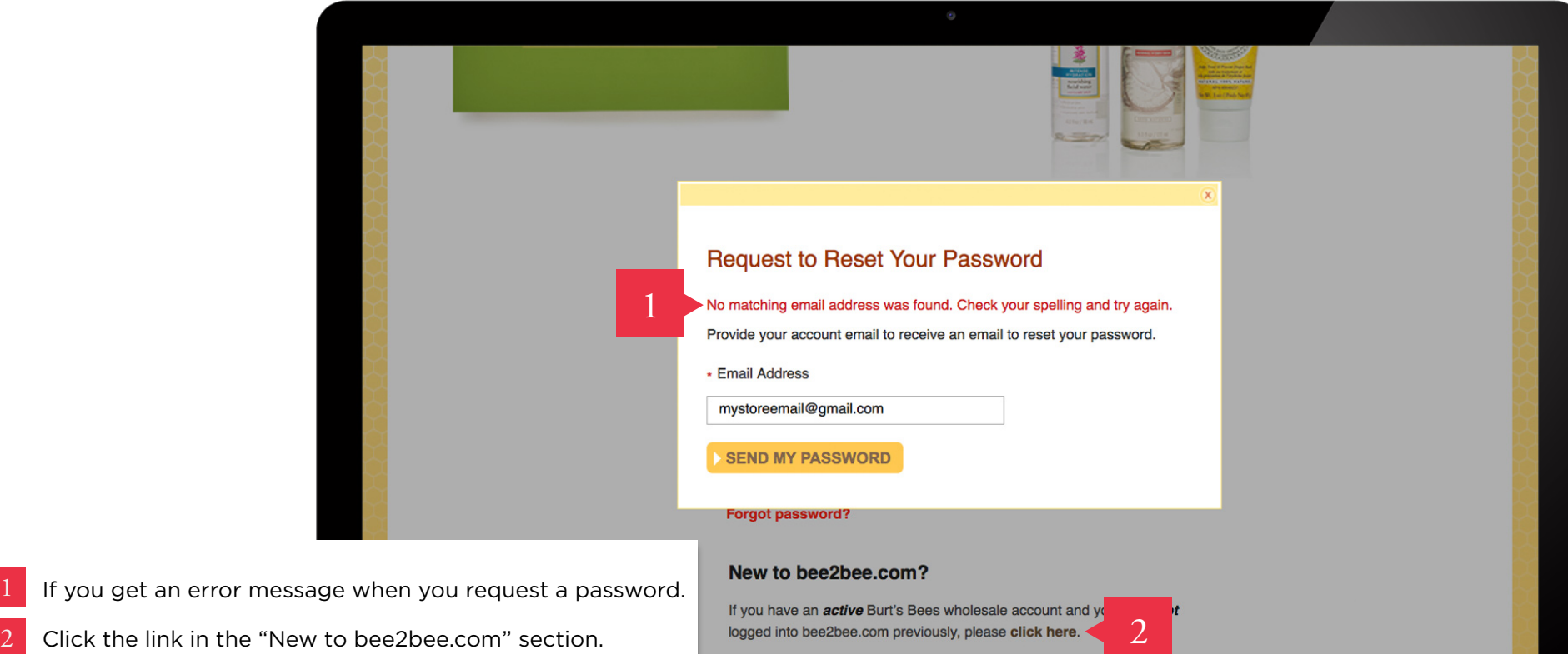

If you are new to Burt's Bees and interested in becoming a reseller,

please click here.

- Fill out the Active Account needing a password form.
- Once your online account is set up you will receive an email with a LINK to create a password.

#### LOG IN Order online step by step

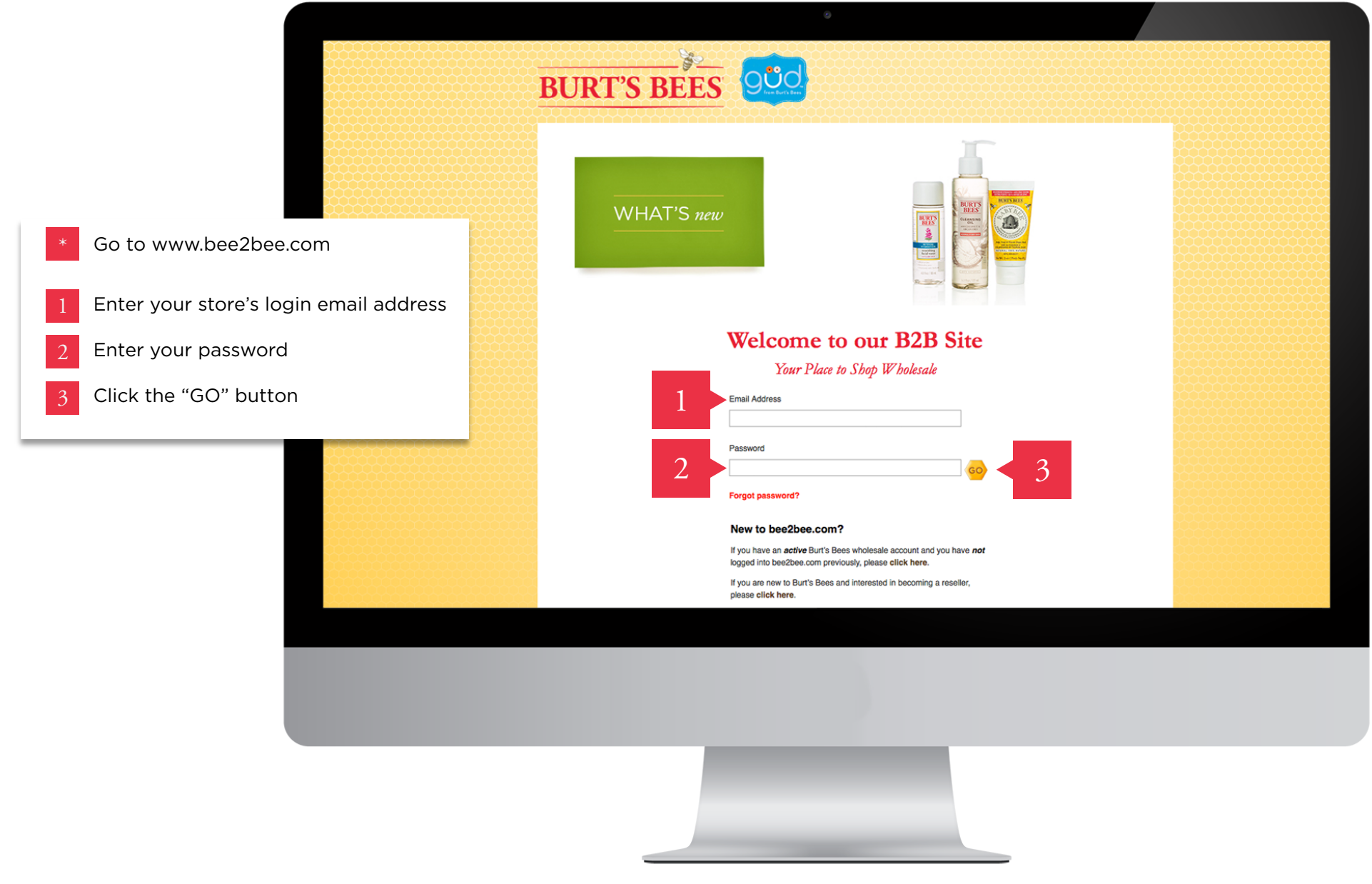

#### LOG IN – SELECT YOUR STORE Order online step by step

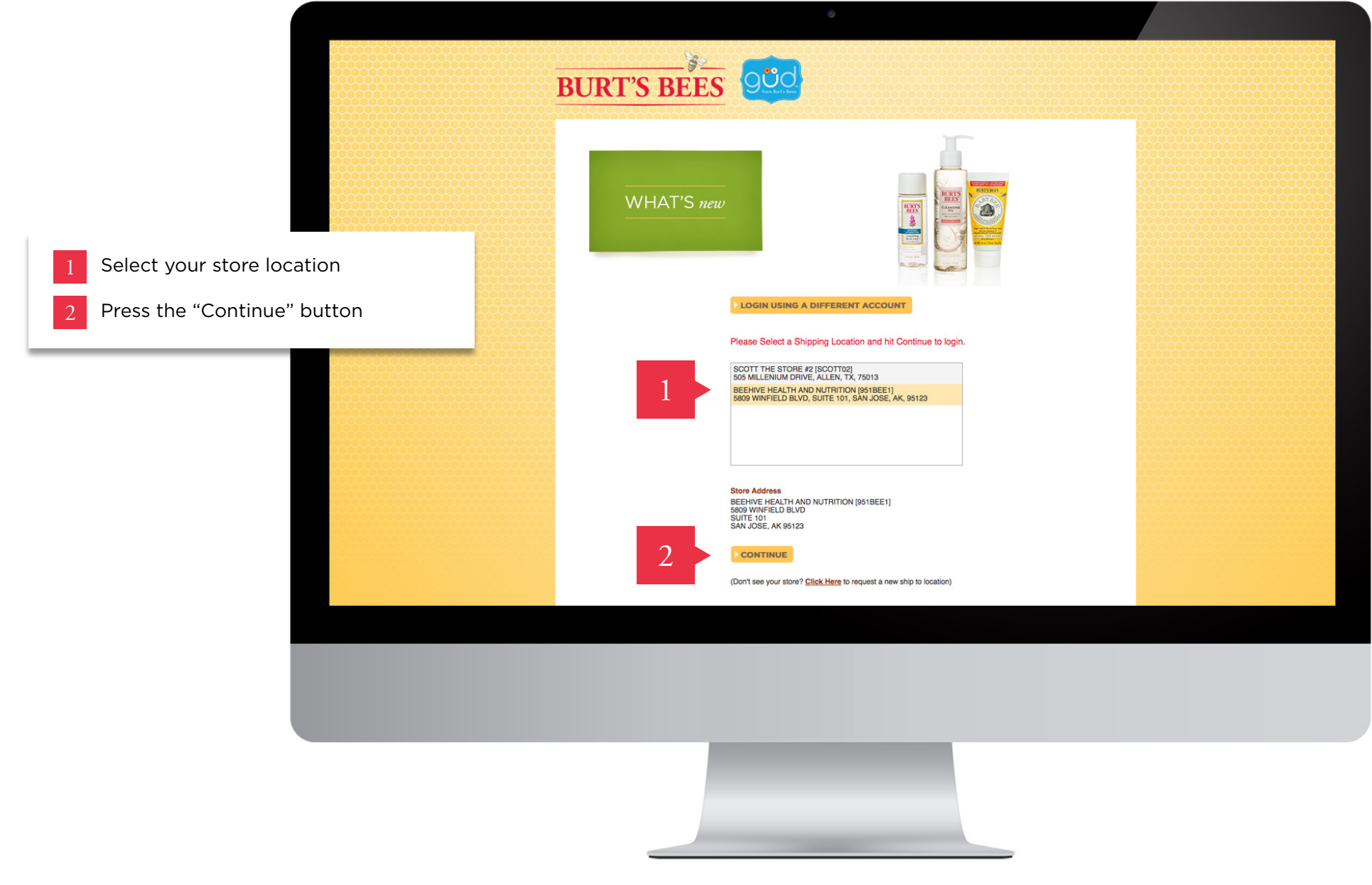